#### **\*WARNING\***

- 1. **Warning: Tester must be turned on before connecting batteries**
- 2. **Do not** cover ventilation holes or around the tester itself. Tester requires free passage of air surrounding as tester can get hot.
- 3. **Do not** use or leave tester in the rain or very damp conditions.
- 4. **Batteries must be removed from scooter prior to connecting to the tester.**
- 5. **Do not** use sharp or pointed instruments on the tester. Only use the pads of your fingers on the screen or it will be damaged and will not be covered by the warranty.
- 6. The battery test leads **must be** securely connected pushed into the tester ports and with the crocodile clips to the battery terminals.

(Failure to do so will cause inaccurate test results and possible damage).

- 7. **Only use the cables supplied with the tester.**
- 8. Ensure connection to correct polarity at all times.

*\*nb\* just as for charging batteries, testing the batteries may take some time, please be patient and allow tester to operate as it is designed*

> You can also find our video on how to use the Titan Tester on the SD memory card supplied with the tester

> > Titan Tester is Made in Poland 24 months Guarantee

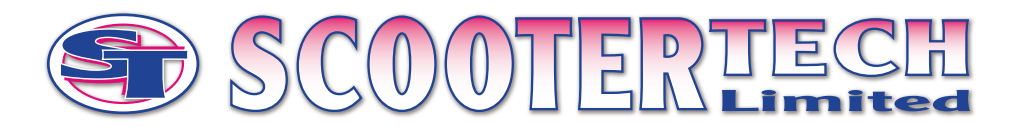

# **TITAN TESTER MAX**

# **Instructions for Use**

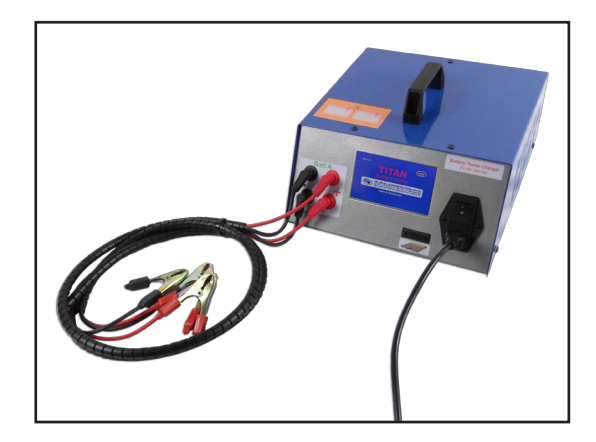

v2.0 Oct 2018

# You can also find our video on how to use the Titan Tester on the SD memory card supplied with the tester

*\*nb\* just as for charging batteries, testing the batteries may take some time, please be patient and allow the tester to operate as it is designed*

> Titan Tester is Made in Poland 24 months Guarantee

- Tests two batteries together (Tester will test one battery after another)
- Tests 12V batteries from 7-120Ah
- Charges 12V batteries simultaneously (7-120Ah)
- Results are displayed on tester screen (including a graph)
- Automatic battery sequence charge, discharge, charge
- All results are saved on an SD memory card
- Terminal connection wire safety device in place

#### Technical Specifications

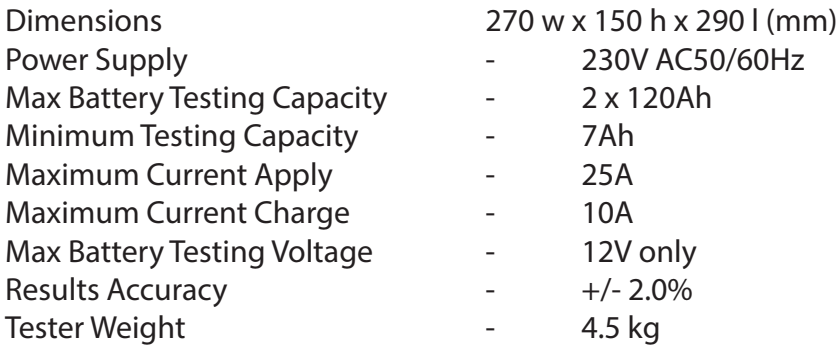

#### Instructions for Use

# **\*\* The SD card must be in the Tester BEFORE turning on.** *Only* **remove SD card AFTER the Titan Tester is turned off\*\***

# **Warning: Tester must be turned on before connecting batteries**

- 1. Remove all packaging before use.
- 2. Apply the Touch Screen Protector supplied.
- 3. Connect the Power Supply to a 230/240v power source using the IEC lead provided.
- 4. Turn on the tester by the main switch and allow sufficient time for the unit to initialise.
- 5. Connect battery terminals to the Titan Tester using the leads supplied (crocodile clips on end).

#### **\*WARNING\***

*The batteries MUST NOT be connected to each other. You WILL burn the tester's internal chargers (this will be apparent to us) and the resulting damage is NOT covered under warranty.*

6. The first screen on the tester is to set Battery A and Battery B testing capacities (can be different capacities/do not have to be the same).

- 7. On the same screen you can also set batteries to charge only press the button named "Test A' or 'Test B'.
- 8. Ensure the SD memory card is in the slot at the front of the tester prior to usage. (The tester will not work without SD card in place).
- 9. To start testing/charging, press the area on the bottom right of the tester which says START.

## **DO NOT touch anything else again until you see the word END on the display, which denotes the cycle has finished.**

You can press 'STOP' at any time to end the test but any results will be void.

#### Test Results

Test results shown on the tester screen, displayed as a graph, and the true capacity of Battery A (colour yellow) and Battery B (colour green). *If you want to transfer results to computer, use an SD card reader. Then use the program supplied on the SD card to open the logs which show your test results.*

- 1. *Only* **remove the SD card from the Tester once it is turned off.**
- 2. Insert the SD card into your computer directly or use a USB adapter.
- 3. Open the programme 'zepiu.exe' from the SD card.
- 4. Click on 'Load Channel A' and search for the SD card data and select the 'logs' file - *you will see this in Folder Test A with the date and time of the test* - open this file.
- 5. Repeat step 4 to 'Load Channel B'- *you will see Test B in folder*.
- 6. You should now see the data from the logs files insert Technician Name and Job ID at this stage.
- 7. Select 'print preview' to see the data before printing, or go straight to 'print' and select the required printer.
- 8. **Only remove the SD card from your computer** *after* **correctly EJECTING the card (use Devices & Drives in File Explorer, select & right click 'Eject') and ensuring that your computer says it is safe to do so - failure to do this correctly will corrupt data & you will need to purchase a new SD card.**

### System Clock

The tester has an internal clock. It is important to ensure the correct time is set to obtain accurate results. This time should be correctly pre-set on the tester but if it is incorrect, please call us for instructions.